### **Installation English**

• Turn off all devices.<br>• Turn off all devices.<br>• Connect the HDMI™ source device to the HDMI™ input of the splitter. Iahelled Input (1)

- 
- Connect the HDMI™ source device to the HDMI™ input of the splitter, labelled Input (1).<br>• Connect up to 8 HDMI™ screens to the splitter, labelled OUT 1 ∼ OUT 8 (2).<br>• Connect the barrel end of the power adapter to the

### **Safety**

**EDID-Management switch (3)**<br>The HDMI<sup>m</sup> splitters support the EDID manage in the table below:

• Only use indoors • Only use attached AC/DC adapter • Do not use in a humid environment

**Cleaning and maintenance**

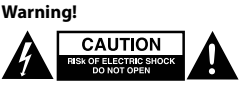

• Do not use cleaning solvents or abrasives.<br>• Do not dean the inside of the device.<br>• Do not attempt to repair the device. If the device does not operate correctly, replace it with a new device.<br>• Clean the outside of the

ttings. This means the splitters can be adjusted to a fixed mode showr

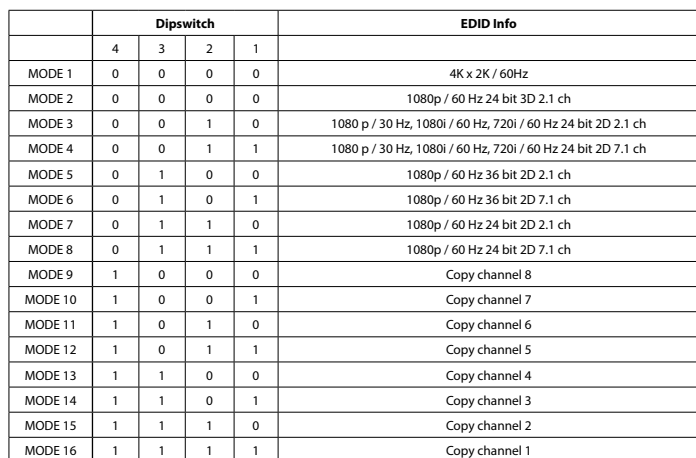

• Gebruik geen reinigingsmiddelen of schuurmiddelen.<br>• Reinig de binnenkant van het apparaat niet.<br>• Probeer het apparaat niet te repareren. Als het apparaat niet goed werkt, vervang het dan door een nieuw apparaat.<br>• Rein **Schakelaar EDID-beheer (3)**

t betekent dat de splitters in een vaste m

### **Installation Deutsch** Schalten Sie alle Geräte aus

• Schließen Sie das HDMI™-Quellgerät an den HDMI™-Eingang des Splitters an, der mit Input (1) gekennzeichnet ist.<br>• Schließen Sie bis zu 8 HDMI™-Bildschirme an den Anschluss des Splitters an, der mit OUT 1 ~ OUT 8 (2) gek

**Installatie Nederlands** • Schakel alle apparaten uit. • Schakel het HDMI™-bronapparaat aan op de HDMI™-ingang van de splitter, gelabeld als Input (1). • Sluit maximaal 8 HDMI™-schermen aan op de splitter, gelabeld als OUT 1 ~ OUT 8 (2).

• Sluit het busvormige uiteinde van de voedingsadapter aan op de DC-ingang (5) van de schakelaar. • Sluit het uiteinde met de AC-stekker aan op een AC-stopcontact. (6) • Schakel alle apparaten in. Deze HDMI™-splitter kan worden in- en uitgeschakeld met de aan/uit-schakelaar (4). • Alle aangesloten schermen tonen nu hetzelfde bronsignaal.

### **Veiligheid**

• Alleen binnen gebruiken • Gebruik alleen de meegeleverde AC/DC-adapter • Niet gebruiken in een vochtige omgeving

**Reiniging en onderhoud**

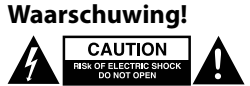

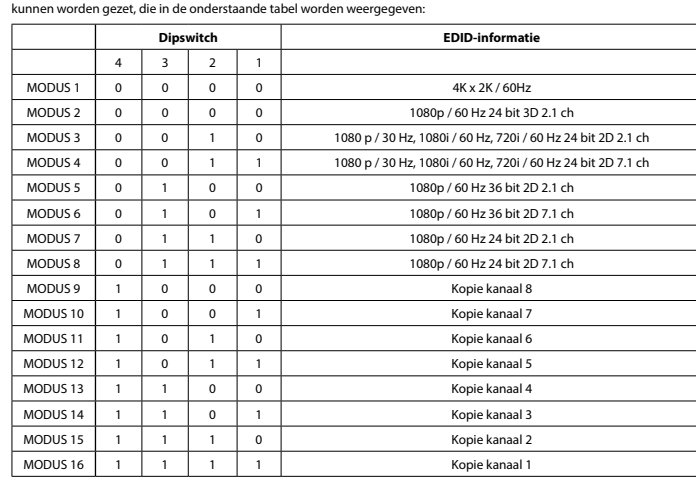

**Conmutador de administración de EDID (3)** ión de EDID. Los divisores se pueden configur

ist. • Schließen Sie den Hohlstecker des Netzteils an den DC-Eingang (5) des Switches an.

• Schließen Sie den AC-Netzstecker an eine AC-Steckdose an. (6)<br>• Schalten Sie alle Geräte ein. Dieser HDMII''-Splitter kann über den Ein-/Ausschalter (4) ein- und ausgeschaltet werden.<br>• Alle angeschlossenen Bildschirme z

• Branchez l'extrémité à lame AC dans une prise murale AC. (6) Mettez tous les appareils sous tension. Ce répartiteur HDMI™ peut être mis sous tension/hors tension à l'aide du bouto

### • N'utilisez pas de solvants ni de produits abrasifs. .<br>z pas l'intérieur de l'appareil

# **Sicherheit**

• Verwendung nur in Innenräumen • Nur den mitgelieferten AC/DC-Adapter verwenden • Nicht in Umgebungen mit hoher Luftfeuchtigkeit verwenden

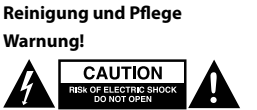

### • Verwenden Sie keine Reinigungs- oder Scheuermittel.

• Reinigen Sie nicht das Innere des Geräts. • Versuchen Sie nicht, das Gerät zu reparieren. Falls das Gerät nicht korrekt funktioniert, ersetzen Sie es bitte durch ein neues. • Reinigen Sie die Außenseite des Geräts mit einem weichen, angefeuchteten Tuch.

### **EDID-Management-Schalter (3)**

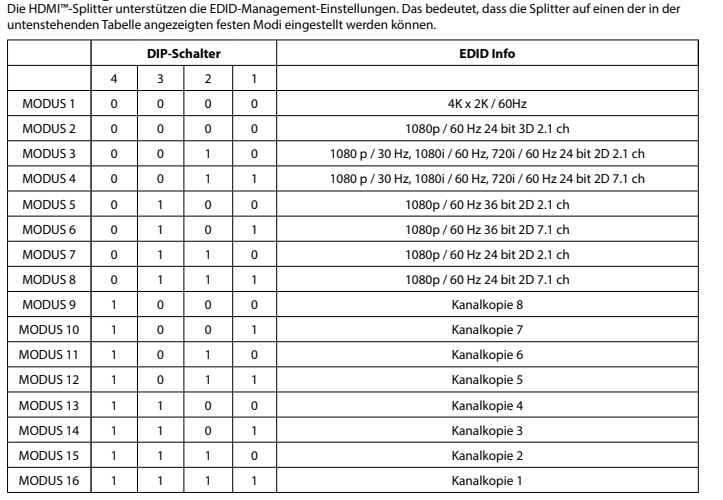

**Instalación**<br>
• Apage todos los dispositivos.<br>
• Conecte el dispositivo de fuente HDMI<sup>nn</sup> al puerto de entrada HDMI<sup>nn</sup> del conmutador, con la leyenda Input (1).<br>
• Puede conectar hasta 8 pantalas HDMI<sup>nn</sup> al commutador,

• Todas las pantallas conectadas mostrarán la misma señal de entrada.

### **Seguridad**

• Uso exclusivo en interiores • Utilice sólo el adaptador CA/CC suministrado.

### No use el dispositivo en entornos húmedo

**Limpieza y mantenimiento**

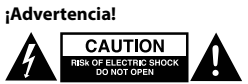

• No utilice disolventes de limpieza ni productos abrasivos.<br>• No limpie el interior del dispositivo.<br>• No intente reparar el dispositivo. Si el dispositivo no funciona correctamente sustitúyalo por uno nuevo.<br>• Limpie el

### **Installation Dansk** Sluk alle enhede

• Slut HDMI™-kildeenheden til HDMI™-indgangen på splitteren, mærket Input (1). • Tilslut op til 8 HDMI™-skærme til splitteren, mærket OUT 1 ∼ OUT 8 (2).<br>• Slut cylinderenden af strømadapteren til DC-indgangen (5) på switchen.<br>• Slut AC-stikenden til en AC-stikkontakt. (6)

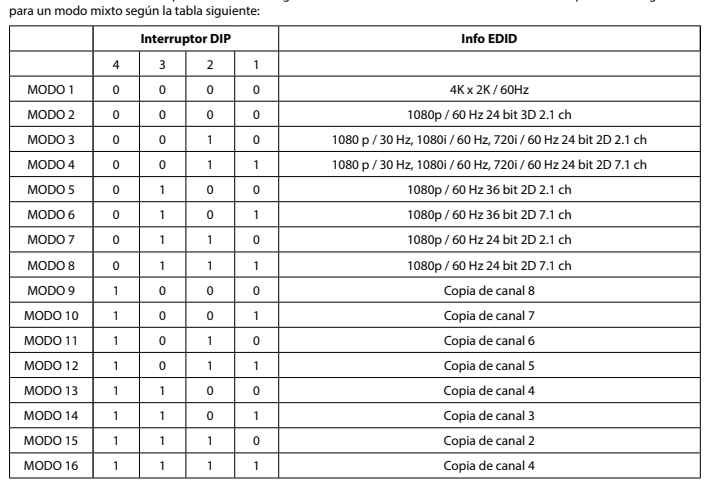

### **Installation Français**

• Éteignez tous les appareils. • Branchez l'appareil source HDMI™ au port d'entrée HDMI™ du répartiteur, marqué Input (Entrée) (1).

## • Branchez jusqu'à 8 écrans HDMI™ au port du répartiteur, marqué OUT 1 (Sortie 1) ~ OUT 8 (Sortie 8) (2). • Branchez l'extrémité cylindrique de l'adaptateur secteur à l'entrée DC (5) du commutateur.

• Ikke bruk rensemidler eller skuremidler. Ikke rengjør innsiden av enheten.

Ikke prøv å reparere enheten. Hvis enheten ikke fu<br>Rengjør enhetens utside med en myk, fuktig klut.

### d'alimentation (4). • Tous les écrans connectés montrent maintenant le même signal source.

MODUS 4 0 0 1 1 1080 p / 30 Hz, 1080i / 60 Hz, 720i / 60 Hz 24 bit 2D 7.1 kanaler  $MODUS 5 0$  $MODUS 6 0 0$  $MODUS 7$  0  $MODUS 8$  0  $MODUS 9$ 

MODUS 11  $MODUS 12$ MODUS 13  $MODUS 14$  $MODUS 15$  $MODUS 16$  1

**Sécurité**

• Utilisez l'appareil en intérieur uniquement. • Utilisez uniquement l'adaptateur CA/CC fourni • N'utilisez pas l'appareil dans un environnement humide.

# **Nettoyage et entretien**

# Avertissement !<br> **Avertissement !**<br> **Avertissement Success | Avert** OPEN | Avert OPEN | Avert OPEN | Avert OPEN | Avert | Avert | Avert | Avert | Aver

• N'essayez pas de réparer l'appareil. Si l'appareil ne fonctionne pas correctement, remplacez-le par un nouveau modèle. • Nettoyez l'extérieur de l'appareil à l'aide d'un chiffon doux humidifié. **Commutateur de gestion EDID (3)**

### es de gestion EDID. Cela signifie que les répartiteurs peu Les répartiteurs HDMI™ prennent en charge les paramètre<br>réglés sur un mode fixe, indiqué dans le tableau ci-dessou

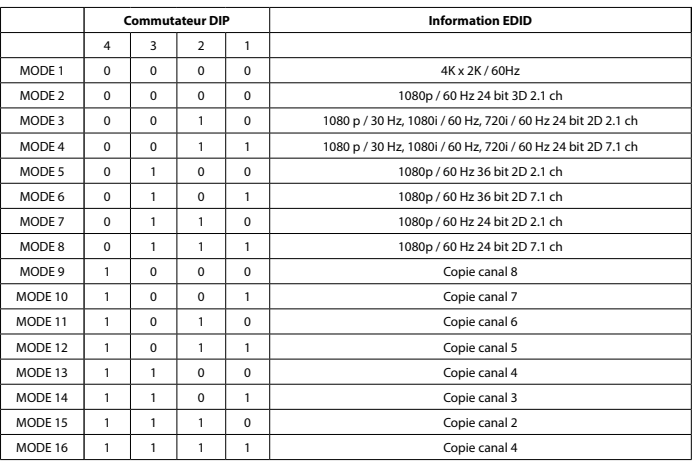

**Installazione**<br>
• Spegnere tutti i dispositivi.<br>
• Collegare il dispositivi sorgente HDMI<sup>m</sup> all'ingresso HDMI<sup>m</sup> dello splitter, denominato ingresso (1).<br>
• Collegare fino a 8 schermi HDMI<sup>m</sup> allo splitter, denominato OU

**Asennus**<br>• Katkaise kaikkien laitteiden virta.<br>• Liitä HDMI™-lähdelaite jakajan HDMI™-tuloliitäntään, joka on varustettu merkinnällä Input (1).<br>• Liitä HDMI™-lähdelaite jakajan hitäntään, joka on varustettu merkinnällä O • Liitä pistokepää vaihtovirtapistorasiaan. (6) • Kytke kaikki laitteet päälle. HDMI™-jakajan virta voidaan kytkeä ja katkaista käyttämällä virtakytkintä (4).

Kaikki liitetyt näytöt näyttävät nyt saman lähdesignaalir

**EDID-hallintakytkin (3)** HDMI™-jakajat tukevat EDID-hallinta-asetuksia. Näin ollen jakajat voidaan säätää alla olevan taulukon mukaiseen kiinteään tilaan: **Vaihtokytkin EDID-tiedot** 4 3 2

**Sicurezza** • Solo per uso interno

• Utilizzare solo l'alimentatore AC/DC fornito in dotazione

• Non utilizzare in ambienti umidi **Pulizia e manutenzione**

# Attenzione!<br> **ALLE CAUTION AND CAUTION**

### • Non utilizzare solventi detergenti o abrasivi. • Non pulire l'interno del dispositivo.

• Non cercare di riparare il dispositivo. Se il dispositivo non funziona correttamente, sostituirlo con uno nuovo. • Pulire la parte esterna del dispositivo con un panno morbido e umido. **Switch di gestione EDID (3)**

ni di gestione EDID. Ciò significa che è possibile regolare gli splitter in un modo Gli splitter HDMI™ supportano le impostaz<br>fisso, come illustrato nella tabella seguente

> • Μην χρησιμοποιείτε διαλύτες και λειαντικά.<br>• Μην καθαρίζετε το εσωτερικό μέρος της συσκευής.<br>• Μην επιχειρήσετε να επισκευάσετε τη συσκευή. Εάν η συσκευή δεν λειτουργεί σωστά, αντικαταστήστε την με μια καινούργια. • Καθαρίστε τα εξωτερικά μέρη της συσκευής με ένα μαλακό, νωπό πανί.

• ΓΓ == τ= Γ−7 τις ειαχείρισης EDID. Αυτό σημαίνει ότι οι διαχωριστές μπορούν να ρυθμιστούν σε μια σταθερή κατάσταση που παρουσιάζεται στον παρακάτω πίνακα:

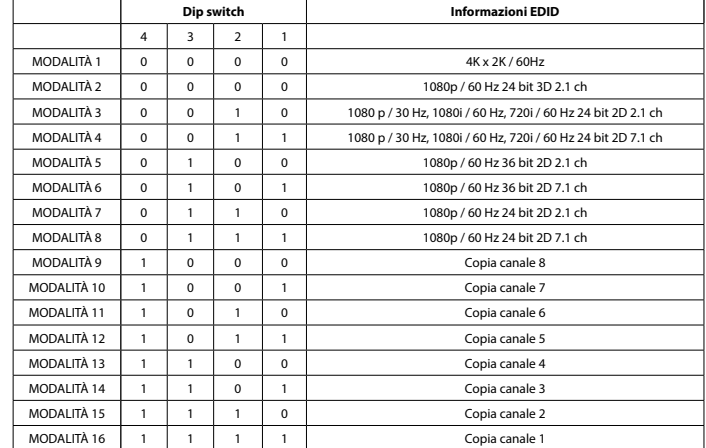

**Instalação**<br>• Desigue todos os dispositivos.<br>• Ligue o dispositivo de fonte HDMI<sup>ne</sup> à entrada HDMI<sup>ne</sup> do repartidor, com a indicação Input (1).<br>• Ligue a té 8 ecrás HDMI<sup>ne</sup> ao epartidor, com a indicação OUT 1 ~ OUT 8 (

• Nie używać rozpuszczalnikowych ani żrących środków czyszczących.<br>• Nie czyścić wnętrza urządzenia.<br>• Nie próbować naprawiać urządzenia. Jeżeli urządzenie nie działa prawidłowo, należy wymienić je na nowe.<br>• Urządzenie na **Przełącznik zarządzania EDID (3)**

**Segurança**

### • Utilizar apenas no interior • Utilizar apenas o adaptador CA/CC fornecido

• Não utilizar em ambientes húmidos

**Limpeza e manutenção Aviso!**

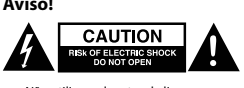

# • Não utilizar solventes de limpeza ou produtos abrasivos.<br>• Não limpar o interior do dispositivo.<br>• Não tentar reparar o dispositivo. Se o dispositivo não funcionar corretamente, deve ser substituído por um di

novo. • Limpar o exterior do dispositivo usando um pano macio e húmido.

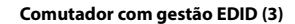

• Nepoužívejte čisticí rozpouštědla ani abrazivní čisticí prostředky. • Nečistěte vnitřní části zařízení.<br>• Nepokoušejte se zařízení opravit. Pokud zařízení nefunguje správně, vyměňte ho za nové.<br>• K čištění vnější části zařízení použijte měkký navlhčený hadřík.

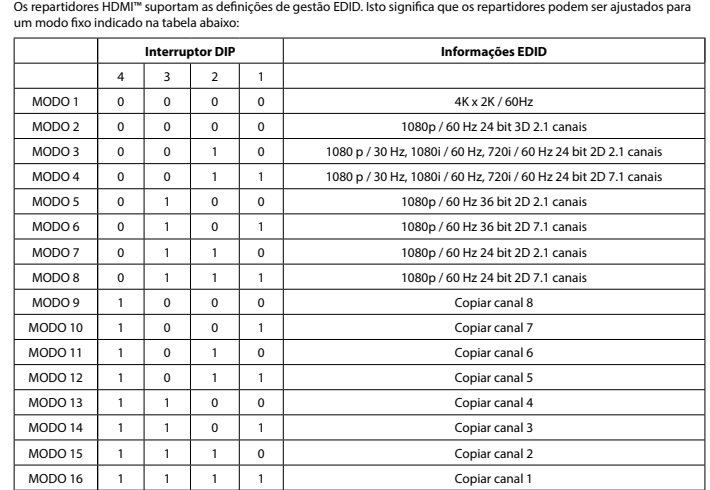

• Tænd for alle enheder. Denne HDMI™-splitter kan tændes/slukkes med tænd/sluk-knappen (4).

• Brug ikke opløsningsmidler eller slibende rengøringsmidler.<br>• Rengør ikke enheden indvendigt.<br>• Forsøg ikke at reparere enheden. Hvis enheden ikke fungerer korrekt, skal du udskifte den.<br>• Rengør enheden udvendigt med en

TILSTAND 1 0 0 0 0 0 0 0 4K x 2K / 60Hz

 $\begin{tabular}{|c|c|c|c|c|c|c|c|} \hline TILSTAND 2 & 0 & 0 & 0 & 0 & 1080p / 60 Hz 24 bit 3D 2.1-kanals \\\hline TILSTAND 3 & 0 & 0 & 1 & 0 & 1080p / 30 Hz, 1080i / 60 Hz, 720i / 60 Hz 24 bit \\\hline TILSTAND 4 & 0 & 0 & 1 & 1 & 1080p / 30 Hz, 1080i / 60 Hz, 720i / 60 Hz 24 bit \\\hline \end{tabular}$ 

TILSTAND 5 0 1 0 0 0 1080p / 60 Hz 36 bit 2D 2.1-kanals TILSTAND 6 0 1 0 1 1080p / 60 Hz 36 bit 2D 7.1-kanals TILSTAND 7 0 1 1 0 1080p / 60 Hz 24 bit 2D 2.1-kanals TILSTAND 8 0 1 1 1 1080p / 60 Hz 24 bit 2D 7.1-kanals TILSTAND 9 | 1 | 0 | 0 | 0 | 1 | 1 | Kopi kanal 8 TILSTAND 10 1 0 0 1 Kopi kanal 7 TILSTAND 11 1 0 1 0 Kopi kanal 6 TILSTAND 12 1 0 1 1 1 Kopi kanal 5 TILSTAND 13 1 1 0 0 0 Kopi kanal 4 TILSTAND 14 1 1 0 1 TILSTAND 15  $\begin{vmatrix} 1 & 1 & 1 \end{vmatrix}$  1 0 Kopi kanal 2 TILSTAND 16 1 1 1 1 1 1 Kopi kanal 1

**Installasjon**<br>
• Slå av alle enheter.<br>
• Koble HDMI<sup>m</sup>-kildeenheten til HDMI<sup>m</sup>-inngangsporten på splitteren, som er merket input (1).<br>
• Koble opptil åtte HDMI<sup>m-</sup>skjemer til splitteren, som er merket OUT 1 ~ OUT 8 (2).<br>

.<br>Iheten ikke fungerer riktig, må du bytte den ut med en ny enhet.

understøtter EDID-styringsindstillingerne. Det betyder, at splitterne kan justeres til en fast tilstand, som vis

1080 p / 30 Hz, 1080i / 60 Hz, 720i / 60 Hz 24 bit 2D 2.1-kanals 1080 p / 30 Hz, 1080i / 60 Hz, 720i / 60 Hz 24 bit 2D 7.1-kanals

• Alle tilsluttede skærme viser nu det samme kildesignal.

4 3 2 1

**Sikkerhed**

• Kun til indendørs brug • Brug kun den medfølgende AC/DC-adapter • Brug den ikke i fugtige miljøer **Rengøring og vedligeholdelse**

**A GAUTION** 

**Advarsel!**

**EDID-styreswitch (3)**

i tabellen nedenfor:

**Vippekontakt EDID-info**

• Подключите цилиндрический штекер адаптера питания ко входному разъему постоянного тока (5) коммутатора.<br>• Включите штекер в розетку переменного тока. (6)<br>• Включите все устройства. Этот сплиттер HDMI™ можно в • На всех подключенных экранах теперь отображается один и тот же сигнал источника.

**Sikkerhet**

В сплиттере HDMI™ есть поддержка параметров EDID-управления. Это означает, что сплиттер может быть подстроен<br>под фиксированный режим, указанный в таблице ниже: **DIP-переключатель Инфо EDID**

РЕЖИМ 1 0 0 0 0 0 4K x 2K / 60 Гц РЕЖИМ 2 0 0 0 0 0 1080p / 60 Гц 24-бит. 3D 2.1 кан РЕЖИМ 3 0 0 1 0 1 0 1080 р / 30 Гц, 1080 і / 60 Гц, 720 і / 60 Гц РЕЖИМ 4 0 0 0 1 1 1 1080 p / 30 Гц, 1080i / 60 Гц, 720i / 60 Гц 24-бит. 2D 7.1 кан. РЕЖИМ 5 0 1 0 0 0 1080р / 60 Гц 36-бит. 2D 2.1 кан РЕЖИМ 6 0 1 0 1 1080p / 60 Гц 36-бит. 2D 7.1 кан. РЕЖИМ 7 0 1 1 0 0 1080p / 60 Гц 24-бит. 2D 2.1 кан РЕЖИМ 8 0 1 1 1 1 1 1080p / 60 Гц 24-бит. 2D 7.1 кан. РЕЖИМ 9 1 0 0 0 0 Копирование канала 8 РЕЖИМ 10  $\begin{vmatrix} 1 & 0 & 0 & 1 \\ 0 & 0 & 1 & 0 \end{vmatrix}$  Копирование канала 7 РЕЖИМ 11 | 1 | 0 | 1 | 0 | Копирование канала 6

• Skal kun brukes innendørs. • Bruk bare den fastmonterte AC/DC-adapteren. • Skal ikke brukes i fuktige omgivelser. **Rengjøring og vedlikehold**

Advarsel!<br> **Advance CAUTION** 

### **EDID-styringsbryter (3)**

• En fazla 8 HDMI™ ekranını, OUT 1 ~ OUT 8 (2) şeklinde etiketlenmiş dağıtıcıya bağlayın. • Güç adaptörünün namlu ucunu anahtarın DC girişine (5) bağlayın.<br>• AC bıçak ucunu bir AC duvar prizine bağlayın. (6)<br>• Tüm cihazları açın. Bu HDMI'''' dağıtıcı, güç düğmesiyle (4) açılıp kapatılabilir.<br>• Artık tüm bağlı e

• Temizleme solventleri veya aşındırıcılar kullanmayın.<br>• Cihazın iç kısmını temizlemeyin.<br>• Cihazı onarmaya çalışmayın. Cihaz düzgün çalışmıyorsa yeni bir cihaz ile değiştirin.<br>• Yumuşak, nemli bir bezle c

РЕЖИМ 13 1 1 0 0 0 Копирование канала 4 РЕЖИМ 14 | 1 | 1 | 0 | 1 | Копирование канала 3 РЕЖИМ 15 | 1 | 1 | 1 | 0 | Копирование канала 2

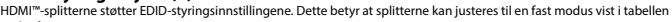

nedenfor:

<sup>4</sup>  $MODUS 1 0$  $MODUS 2 0$ 

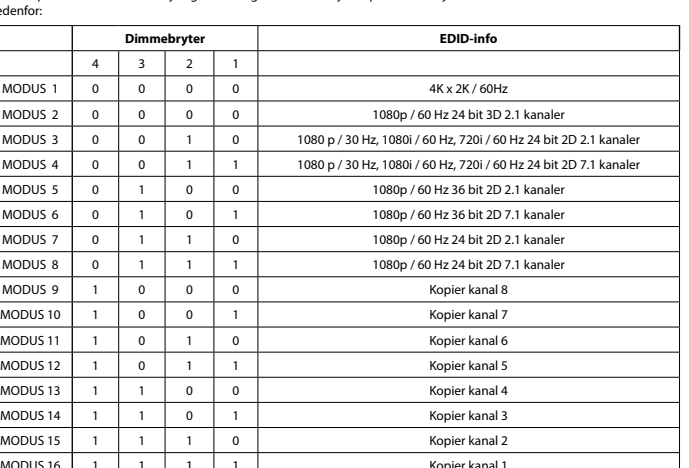

**| Installation**<br>| Salavalla enheter.<br>| Anslut HDMI""-källenheten till HDMI"" ingången på splittern, märkt Input (1).<br>| Anslut HDMI"-källenheten till sitemat till splittern, märkt OUT 1 ~ OUT 8 (2).<br>| Anslut upp till 8 HDM

**Säkerhet**

• Använd endast inomhus • Använd bara den medföljande AC-/DC-adaptern • Använd inte i en fuktig miljö

**Rengöring och underhåll**

**CAUTION** 

**Varning!**

• Använd inga rengöringsmedel eller slipmedel. • Rengör inte insidan av enheten.

• Försök inte reparera enheten. Om enheten inte fungerar korrekt, byt ut den mot en ny enhet. • Rengör enhetens utsida med en mjuk och fuktig trasa.

**EDID-hanteringsbrytare (3)**

.<br>Detta innebär att splittrarna kan justeras till ett fast läge som visa

tabellen nedan:

 $LÄGE 3$  0  $LÄGE 4$  0  $LÄGE 5$  0

 $LÄGE 7$  0 LÄGE 8 0<br>
LÄGE 9 1 LÄGE 9 LÄGE 10 LÄGE 11

 $LÄGE 14$ 

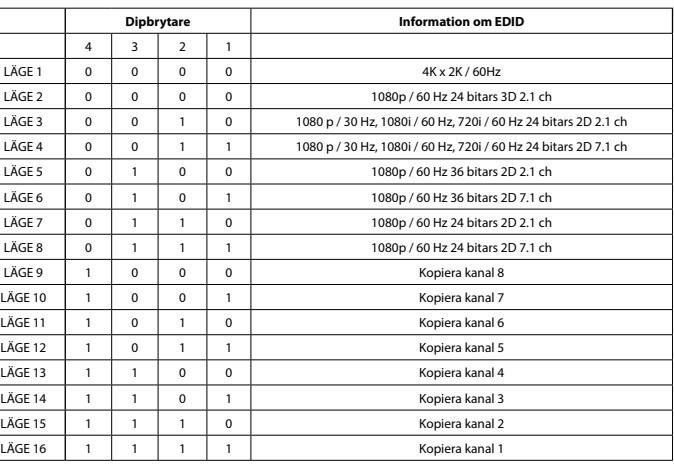

**Turvallisuus**

• Käytä vain sisätiloissa • Käytä vain mukana toimitettavaa AC/DC-sovitinta • Älä käytä kosteissa tiloissa

**Puhdistus ja huolto**

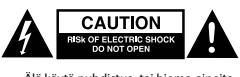

**Varoitus!**

 $TLA 2$  0

 $TLA 6$  0

 $TLA 10$ 

TILA 12 TILA 13

TILA  $\overline{15}$  1 TILA 16 1

• Älä käytä puhdistus- tai hioma-aineita. • Älä puhdista laitteen sisäpuolta.

• Älä yritä korjata laitetta. Jos laite ei toimi oikein, vaihda se uuteen. • Puhdista laitteen ulkopuoli pehmeällä kostealla liinalla.

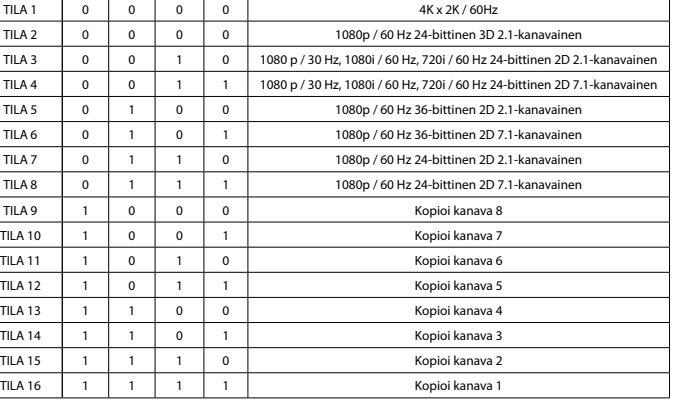

- Απενεργοποιήστε όλες τις συσκευές.<br>- Συνδέστε τη συσκευή προέλευσης HDMI™ στην είσοδο HDMI™ του διαχωριστή, με την ένδειξη Input (1).<br>- Συνδέστε έως 8 οθόνες HDMI™ στο διαχωριστή, με την ένδειξη OUT 1 ~ OUT 8 (2).<br>- Συ

**Εγκατάσταση Ελληνικά**

διακόπτη λειτουργίας (4). • Όλες οι συνδεδεμένες οθόνες πλέον δείχνουν το ίδιο σήμα προέλευσης.

**Ασφάλεια**

 $MODE 1$  0

• Πρέπει να χρησιμοποιείται μόνο σε εσωτερικούς χώρους • Πρέπει να χρησιμοποιείτε μόνο το παρεχόμενο τροφοδοτικό AC/DC • Μην χρησιμοποιείτε σε υγρό περιβάλλον

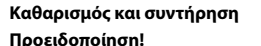

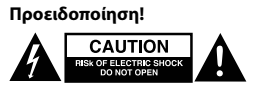

### **Μεταγωγέας διαχείρισης EDID (3)**

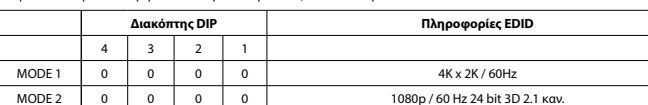

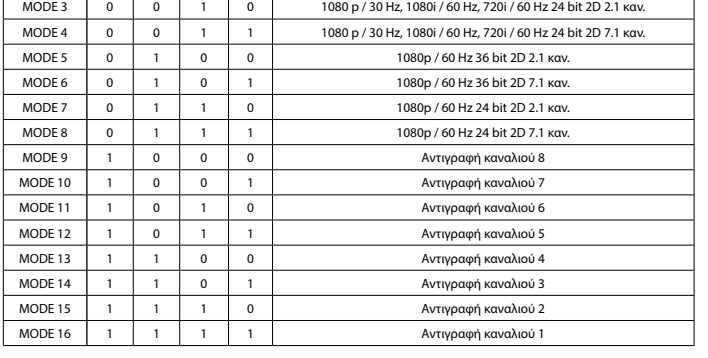

**|| Instalacja**<br>|- Wyłącz wszystkie urządzenia.<br>|- Podłącz urządzenie źródłowe HDMI<sup>nu</sup> do wejścia HDMI<sup>nu</sup> rozdzielacza oznaczonego symbolem Input (1).<br>|- Podłącz traks. 8 ekranów HDMI<sup>nu</sup> do złączy rozdzielacza oznaczony

**Bezpieczeństwo**

• Używać tylko wewnątrz pomieszczeń • Używać tylko dołączonego zasilacza AC/DC • Nie używać w środowisku o dużej wilgoci

**Czyszczenie i konserwacja**

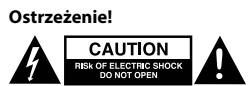

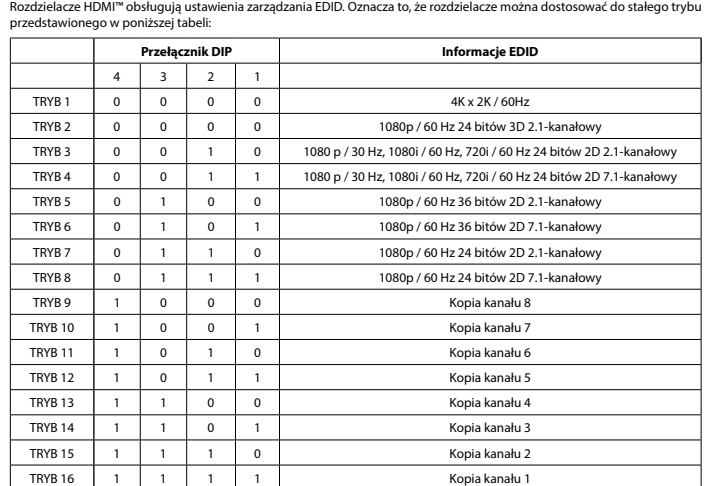

**instalace**<br>• Vypněte všechna zařízení.<br>• Připojte zařízení se zdrojem signálu HDMI™ ke vstupnímu portu HDMI™ rozbočovače označenému Input (1).<br>• Připojte až 8 obrazovky s HDMI™ k rozbočovači označenému OUT 1 až OUT 8 (2).

• Připojte kulatý konec napájecího adaptéru do zdířky přepínače DC input (5).

• Připojte elektrickou zástrčku do zásuvky. (6) • Zapněte všechna zařízení. Tento HDMI™ rozbočovač lze zapnout/vypnout vypínačem (4).

• Na všech připojených obrazovkách se nyní zobrazuje stejný zdrojový signál.

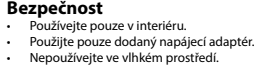

**Čištění a údržba**

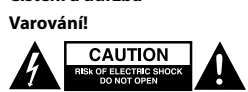

**Přepínač řízení EDID (3)**

HDMI™ rozbočovače podporují nastavení řízení EDID. To znamená, že lze rozbočovače nastavit na pevný režim uvedený v tabulce níže:

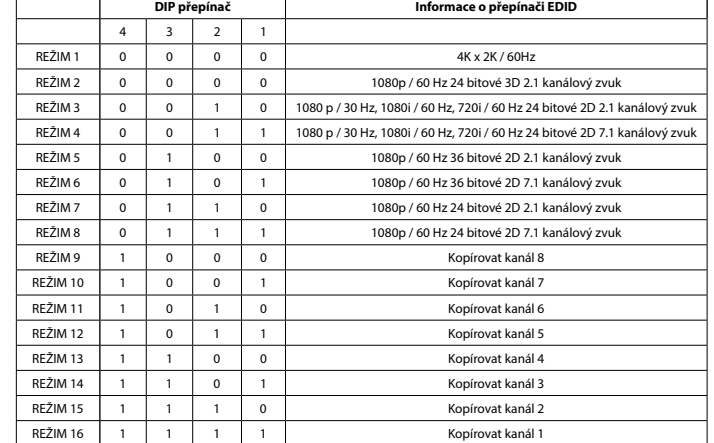

### **Üzembe helyezés Magyar**

• Kapcsolja ki az összes eszközt.

• Csatlakoztassa a HDMI™ forráseszközt az elosztó bemenet címkével ellátott HDMI™-bemeneti portjához (1.) • Csatlakoztasson max. 8 HDMI™-képernyőt az elosztó KI 1 – KI 8 (2.) címkével ellátott kimenetére.

• Csatlakoztassa a hálózati adapter dugós végét a kapcsoló DC bemenet (5.) végéhez.<br>• Csatlakoztassa az AC-lap véget az AC fali aljzathoz. (6.).<br>• Kapcsolja be az összes eszközt. Ez a HDMI™-elosztó a hálózati

# Minden csatlakoztatott képernyő most azonos bemeneti jelet muta

**Biztonság** • Csak beltéri használatra

• Kizárólag csatlakoztatott AC/DC adaptert használjon • Ne használja párás környezetben

# **Tisztítás és karbantartás**

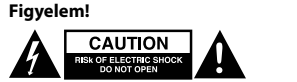

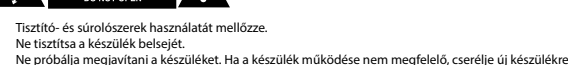

• A készülék külsejét tisztítsa puha, nedves ruhával. **EDID-vezérlő kapcsoló (3.)**

## .<br>A Homit Ez azt jelenti, hogy az elosztók az alábbi táblázat alapján beállíthatók eg

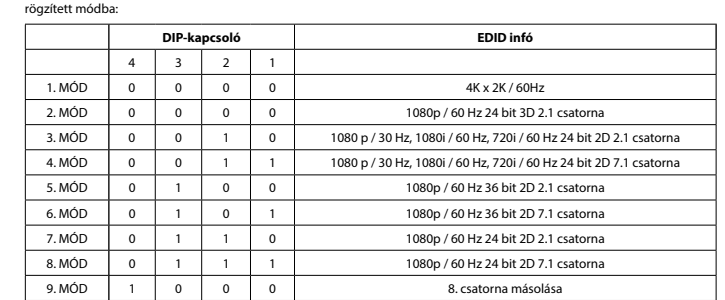

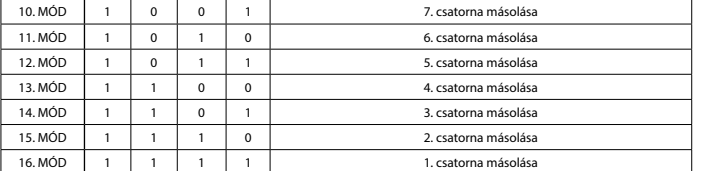

- 
- 
- 
- **Instalare Charge (19)**<br>
 Optiți alimentarea tuturor dispozitivelor.<br>
 Conectați dispozitivul sursă HDMI™ la portul de intrare HDMI™ al splitterului, cu eticheta Intrare (1).<br>
 Conectați capătul rotund al adaptorului de

**Siguranţă**

- A se utiliza numai la interior • Folosiţi doar adaptorul de alimentare furnizat
- A nu se utiliza într-un mediu umed **Curăţare şi întreţinere**
- 

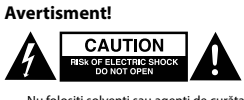

- Nu folosiţi solvenţi sau agenţi de curăţare abrazivi.
- Nu curățați interiorul dispozitivului.<br>• Nu încercați să efectuați reparații asupra dispozitivului. Dacă dispozitivul nu funcționează corespunzător, înlocuiți-l cu unul nou. • Curăţaţi exteriorul dispozitivului cu o lavetă moale, umedă.
- **EDID-Management switch (3)**

Splitterele HDMI™ acceptă setările de management EDID. Aceasta înseamnă că splitterele pot fi reglate la un mod fix, prezentat în tabelul de mai jos:

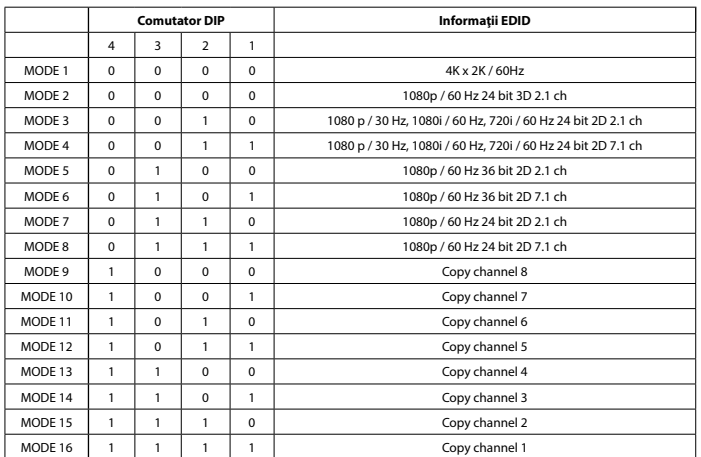

### **Установка Русский**

**Меры предосторожности**

Не производите очистку, используя раство

CAUTION **CAUTION** 

• Используйте только в помещении • Используйте только адаптер питания переменного/постоянного тока, который входит в комплект поставки. • Не используйте в условиях высокой влажности **Очистка и ремонт**

**Внимание!**

иите все устройства • Подключите устройство-источник сигнала HDMI™ к входному порту HDMI™ сплиттера, отмеченному маркировкой Вход (1).<br>• Подключите до 8 экранов HDMI™ к сплиттеру, разъемы OUT 1 ~ OUT 8 (2).

• Не очищайте внутренние компоненты устройства. • Не пытайтесь починить устройство. Если устройство не работает должным образом, поменяйте его на новое.

• Очищайте корпус устройства мягкой влажной тканью. **Коммутатор с EDID-управлением (3)**

РЕЖИМ 16 1 1 1 1 1

РЕЖИМ 12 1 0 1 1 Копирование канала 5

**Kurulum Türkçe** • Tüm cihazları kapatın. • HDMI™ kaynak cihazını dağıtıcının Input (1) şeklinde etiketlenmiş HDMI™ girişine bağlayın.

 $\widetilde{\phantom{a}}$ rlarını destekler. Bu, dağıtıcıların asağıdaki tabloda gösterilen bir sabit moda

1080 p / 30 Hz, 1080i / 60 Hz, 720i / 60 Hz 24 bit 2D 7.1 kanal

**Güvenlik**

• Yalnızca iç mekanda kullanın • Yalnızca birlikte verilen AC/DC adaptörü kullanın • Nemli ortamda kullanmayın

Uyarı!<br>**A BENGILISTINE ANDERS** 

**Temizlik ve bakım**

 $4$  3 2 1

**EDID Yönetim anahtarı (3)**

ayarlanabileceği anlamına gelir:

**Dipswitch EDID Info**

MOD 1 | 0 | 0 | 0 | 0 | 0 | 4K x 2K / 60Hz MOD 2 0 0 0 0 0 1080p / 60 Hz 24 bit 3D 2.1 kanal MOD 3 0 0 1 0 1080 p / 30 Hz, 1080i / 60 Hz, 720i / 60 Hz 24 bit 2D 2.1 ch

MOD 4 0 0 1 1 1 0 1080 p / 30 Hz, 1080 i 60 Hz, 720 i 60 Hz 24 bit<br>MOD 5 0 1 0 0 1080 p / 60 Hz 36 bit 2D 2.1 kanal MOD 6 0 1 0 1 0 1 1080p / 60 Hz 36 bit 2D 7.1 kanal MOD 7 | 0 | 1 | 1 | 0 | 1080p / 60 Hz 24 bit 2D 2.1 kanal MOD 8 | 0 | 1 | 1 | 1 | 1080p / 60 Hz 24 bit 2D 7.1 kanal MOD 9 1 0 0 0 0 Kanal 8'i kopyala MOD 10 | 1 | 0 | 0 | 1 | Kanal 7'i kopyala MOD 11 | 1 | 0 | 1 | 0 | Kanal 6'i kopyala MOD 12 | 1 | 0 | 1 | 1 | Kanal 5'i kopyala MOD 13 1 1 0 0 0 Kanal 4'i kopyala MOD 14 1 1 0 1 Kanal 3'i kopyala MOD 15 1 1 1 0 Kanal 2'i kopyala MOD 16 | 1 | 1 | 1 | 1 | 1 | 1 | Kanal 1'i kopyala

4 3 2 1

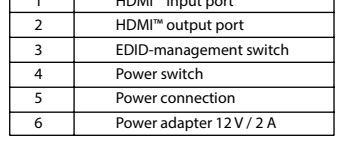

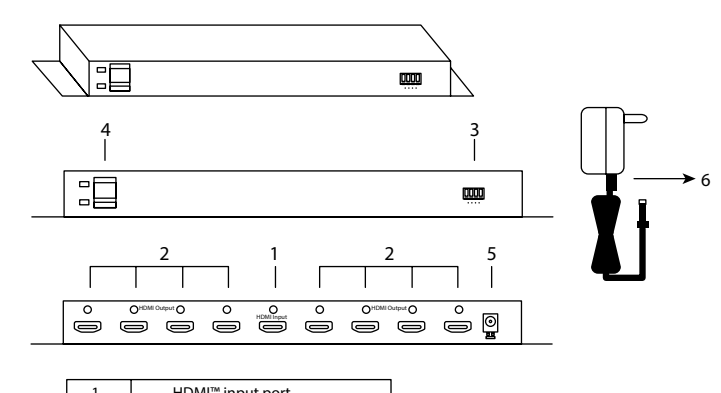

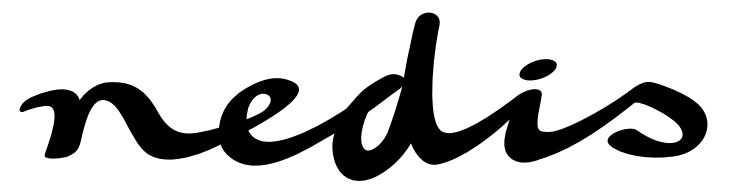

# **8-port 4K HDMI™ splitter HDMI™ Input - 8 x HDMI™ Output VSPL3438AT**

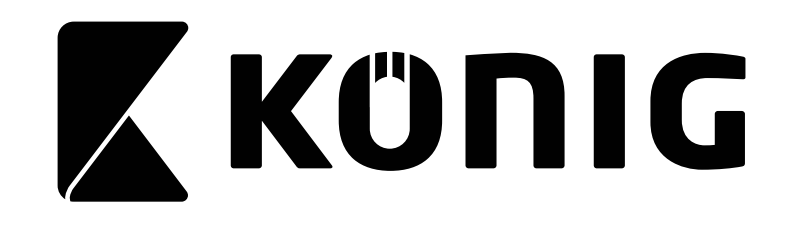

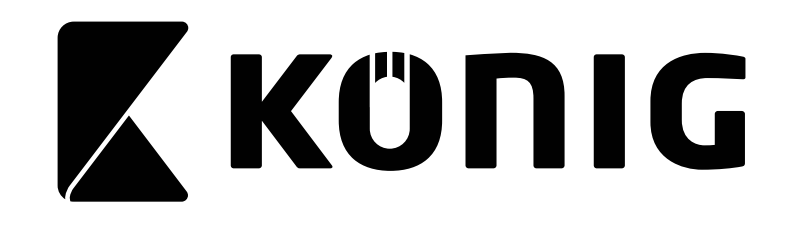